## **Default Computer Assigned PO Box to Unchecked**

If your company employs a unique purchase order numbering scheme and never or seldom allow the computer to assign PO numbers, then this enhancement is for you! With a simple checking of a new *Company Options* box SFH will not automatically generate a purchase order number allowing for a unique number to be entered by the user. To enter a unique number in the past, the user was required to uncheck the *Let the computer assigned the Purchase Order number* box. With this new enhancement the box will now default to unchecked.

## **How it works**:

- 1. Launch Software for Hardware and from the Logo screen click the *File* menu selection.
- 2. Click the *Optional Settings* then the *Company* submenu selection.

Software for Hardware 15.0

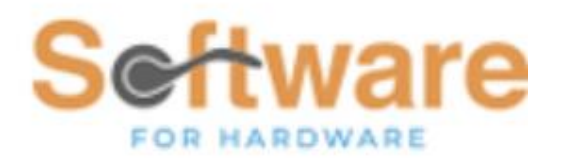

Sample Builders Hardware

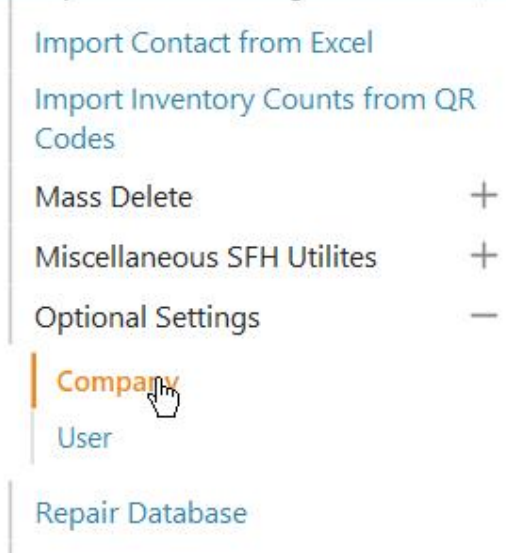

3. This action opens the *Company Options* form where you can define all your companywide preferences.

## **Miscellaneous**

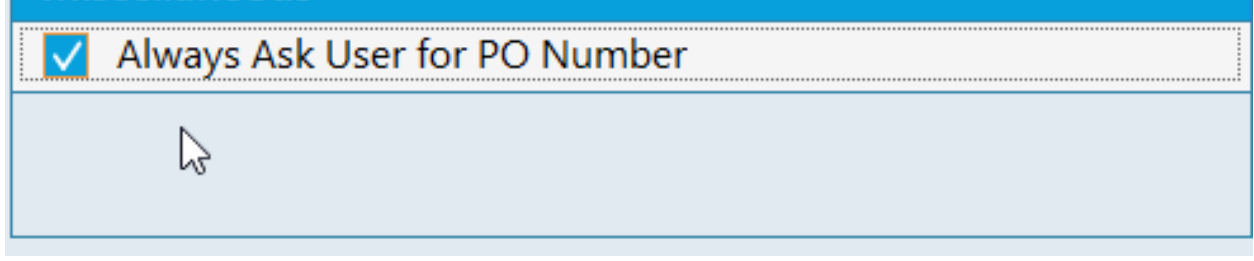

- 4. In the new *Miscellaneous* section located in the upper right of the screen you will find the new check box. If your company-wide policy is to enter your own unique purchase order numbers, then check this box and click the *Save* button.
- 5. Open a contract Job that contains items to Provision to purchase orders.
- 6. *The Purchase Order* form will appear.

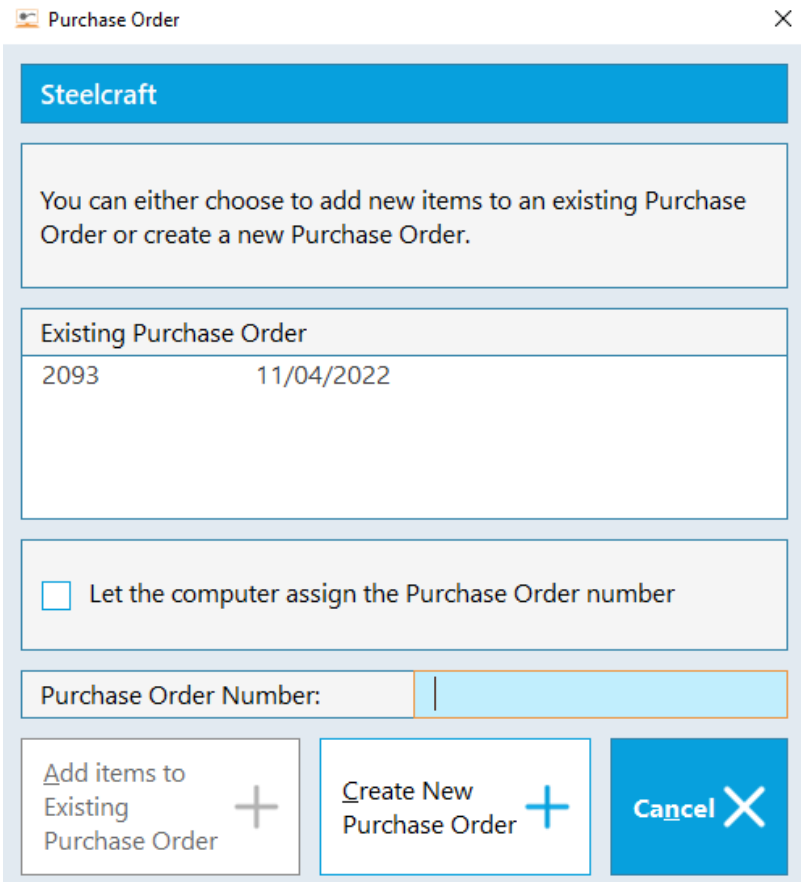

7. Note that the *Let the computer assign the Purchase Order number* box is unchecked and the *Purchase Order Number* text box is awaiting a unique number to be manually entered by the user.

- 8. With this enhancement turned on the user will never have to uncheck the box in order to enter a unique PO number.
- 9. If for some reason you have the *Company Option* activated and you desire to allow the computer to assign a PO number this can be accomplished by simply checking the *Let the computer assign the Purchase Order number* box.
	- a. Note: the next time you provision the box will revert to unchecked.